W Psychologue.net

# **L'APPLI OFFICIELLE PSYCHOLOGUE.NET**

# **Qu'est-ce que l'application Psychologue.net ?**

Téléchargez l'application officielle Psychologue.net, l'appli gratuite conçue spécialement pour les professionnels.

Une application. D'innombrables avantages.

- Acceptez ou refusez vos rendez-vous.
- Appelez et organisez les détails avec vos patients instantanément.
- Répondez rapidement aux messages.
- Découvrez instantanément ce dont vos patients ont besoin grâce aux notifications.

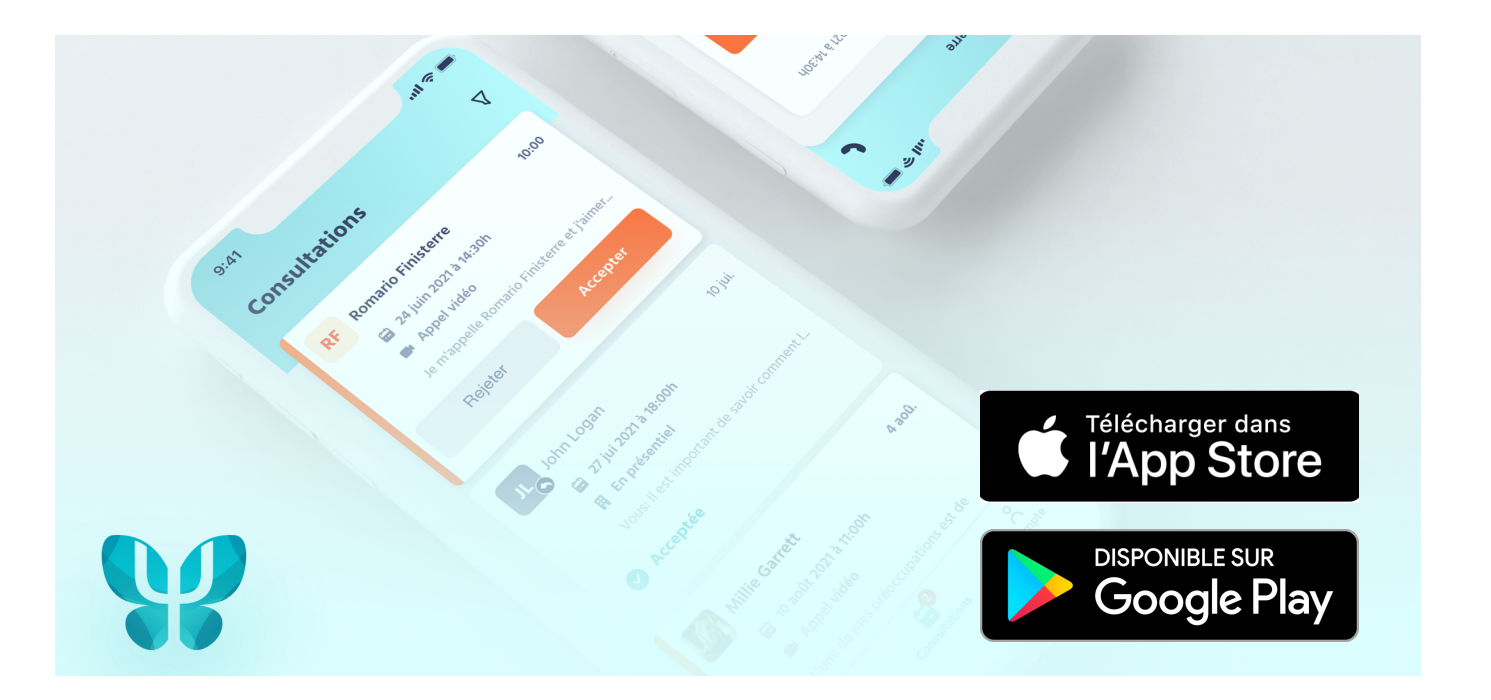

L'application Psychologue.net est destinée aux professionnels de la psychologie qui ont un compte sur notre portail.

**[c](https://www.psychologue.net/register_web)réez ici votre [compte](https://www.psychologue.net/register_web)** Si vous n'avez pas encore un compte,**[gratuit.](https://www.psychologue.net/register_web)**

# **Comment fonctionne l'application ?**

Une fois que vous avez téléchargé l'application, connectez-vous avec les coordonnées de votre compte Psychologue.net, comme vous le feriez normalement depuis votre ordinateur.

Vous avez trois sections principales dans l'appli. Nous vous les expliquons !

### **1 Messages**

Répondez à toutes les questions de vos patients depuis la section Messages.

Cliquez sur le message pour l'ouvrir, le lire dans son intégralité et y répondre.

En plus, si vous êtes client Premium, vous pouvez appeler directement votre patient en cliquant sur l'icône du téléphone.

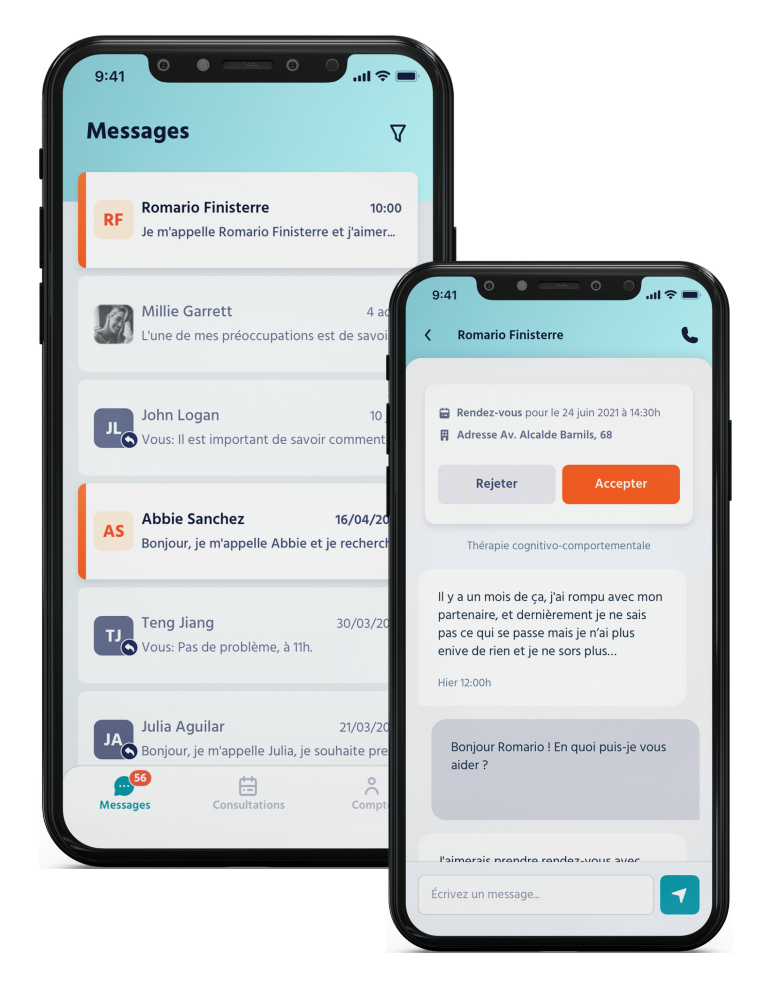

Activez les notifications dans les paramètres généraux de votre téléphone. Vous lirez les messages et demandes de consultations que vos patients envoient à l'instant !

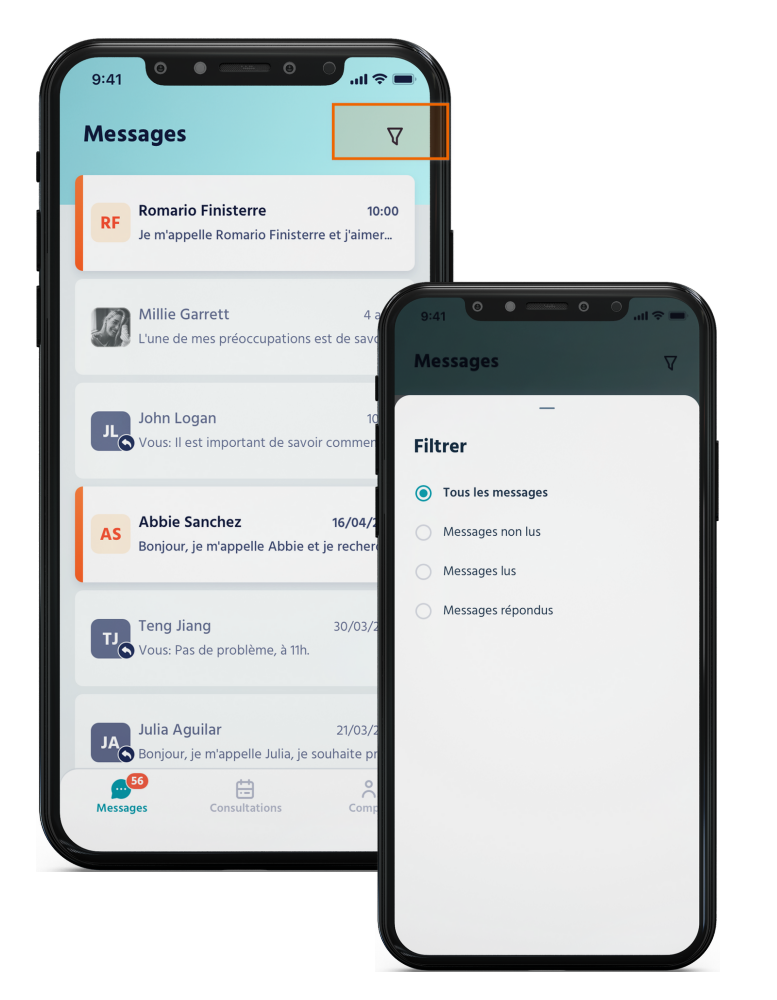

#### **Filtrez vos messages !**

Cliquez sur l'icône en haut à droite pour rechercher les messages lus, non lus ou répondus.

Vous pouvez également marquer un message comme non lu ou le supprimer. Il suffit de faire glisser le message vers la droite.

**Important !** Toutes les actions que vous effectuez seront reflétées dans le menu professionnel de votre profil sur Psychologue.net.

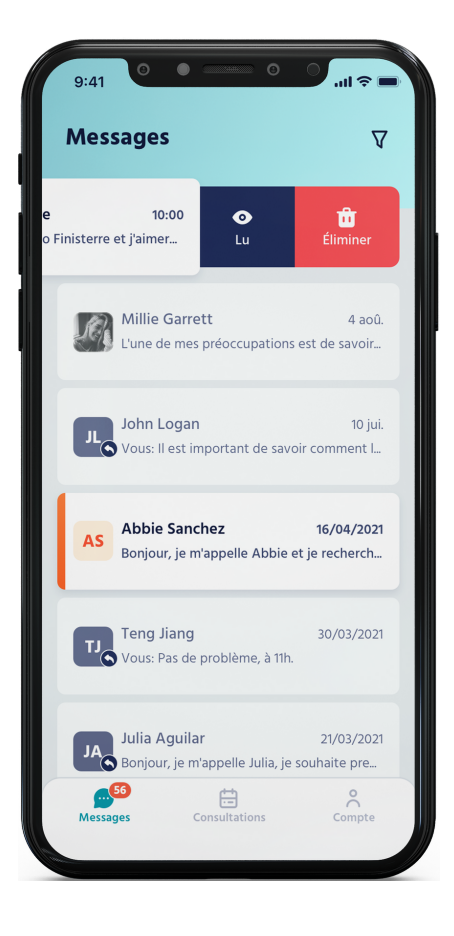

#### W Psychologue.net

## **2 Consultations**

Cette section est réservée aux clients Premium. Passez au plan Premium pour en profiter !

La section Consultations vous permet de gérer toutes les demandes que les patients vous ont envoyées.

- Acceptez ou rejetez les demandes.
- Consultez les demandes en cliquant sur les messages.
- **Marquez une demande comme lue ou non** lue en la faisant glisser vers la gauche.

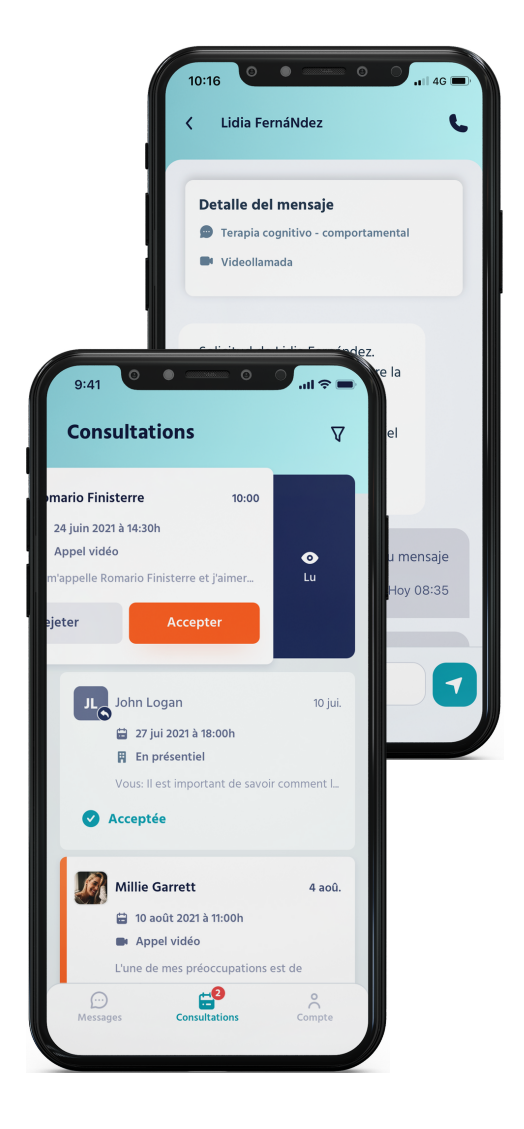

Les rendez-vous que vous acceptez apparaîtront dans votre menu professionnel Psychologue.net, dans la section Agenda !

#### **Veuillez noter que...**

- Il n'est actuellement pas possible de supprimer des rendez-vous.
- Accédez à votre menu professionnel depuis votre ordinateur pour envoyer et recevoir des pièces jointes.

Vous pouvez également demander des paiements à vos patients depuis votre ordinateur. Consultez **notre guide de [l'Agenda](https://www.mundopsicologos.com/site/own/FR%20Guide%20Agenda.pdf)**pour plus d'informations !

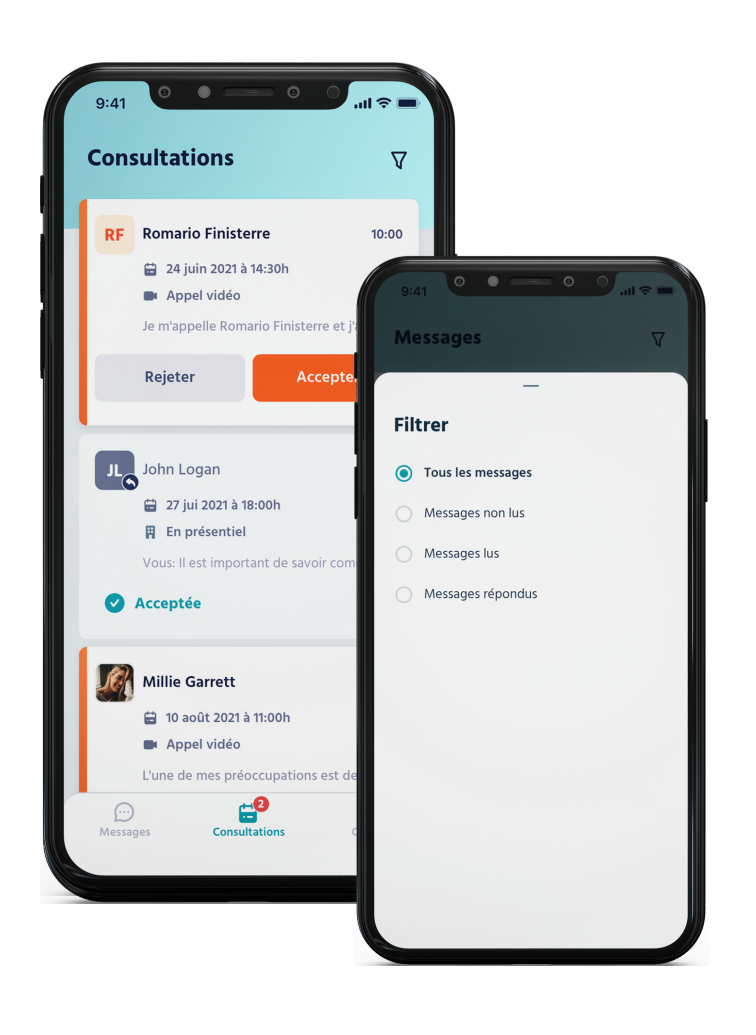

#### **Filtrez vos Consultations !**

Cliquez sur l'icône en haut à droite pour filtrer les consultations en attente, pour les accepter et/ou les rejeter.

### **3 Compte**

**Important!** Vous ne recevrez pas de notifications pour répondre à vos patients si vous vous déconnectez.

Vous trouverez des informations sur votre profil ici :

- Accédez à votre profil public sur Psychologue.net.
- **Pour profiter de tous les avantages, passez au** Premium !

**Compte** Jaume Cañellas Galindo Psychologie Profil Pre Accédez à votre profil public  $\odot$  $\frac{8}{2}$ 自

Voulez-vous vous déconnecter ? Cliquez sur l'icône en haut à droite pour vous déconnecter de votre compte.

## Vous avez des questions ou des idées d'amélioration ?

N'oubliez pas que vous pouvez toujours nous contacter via l'email info@psychologue.net